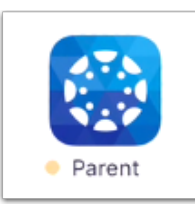

# How do I create an account for Canvas for my Desktop Computer and/or on my cell phone?

Note: Parents can create a Canvas Desktop Observer Account only or Canvas Parent App only or both.

## **Option A: Create the Canvas Parent Account on your Desktop Computer**

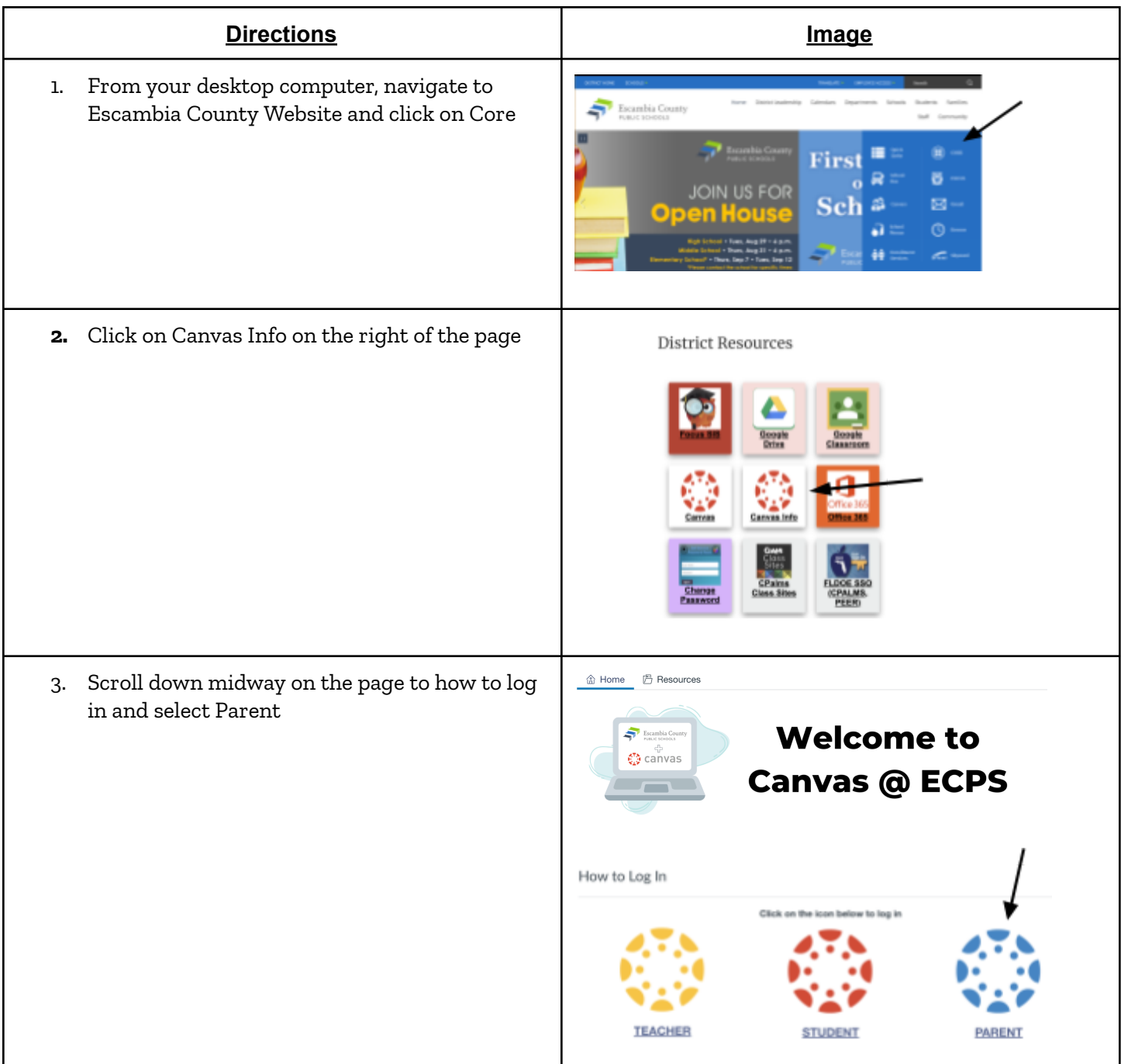

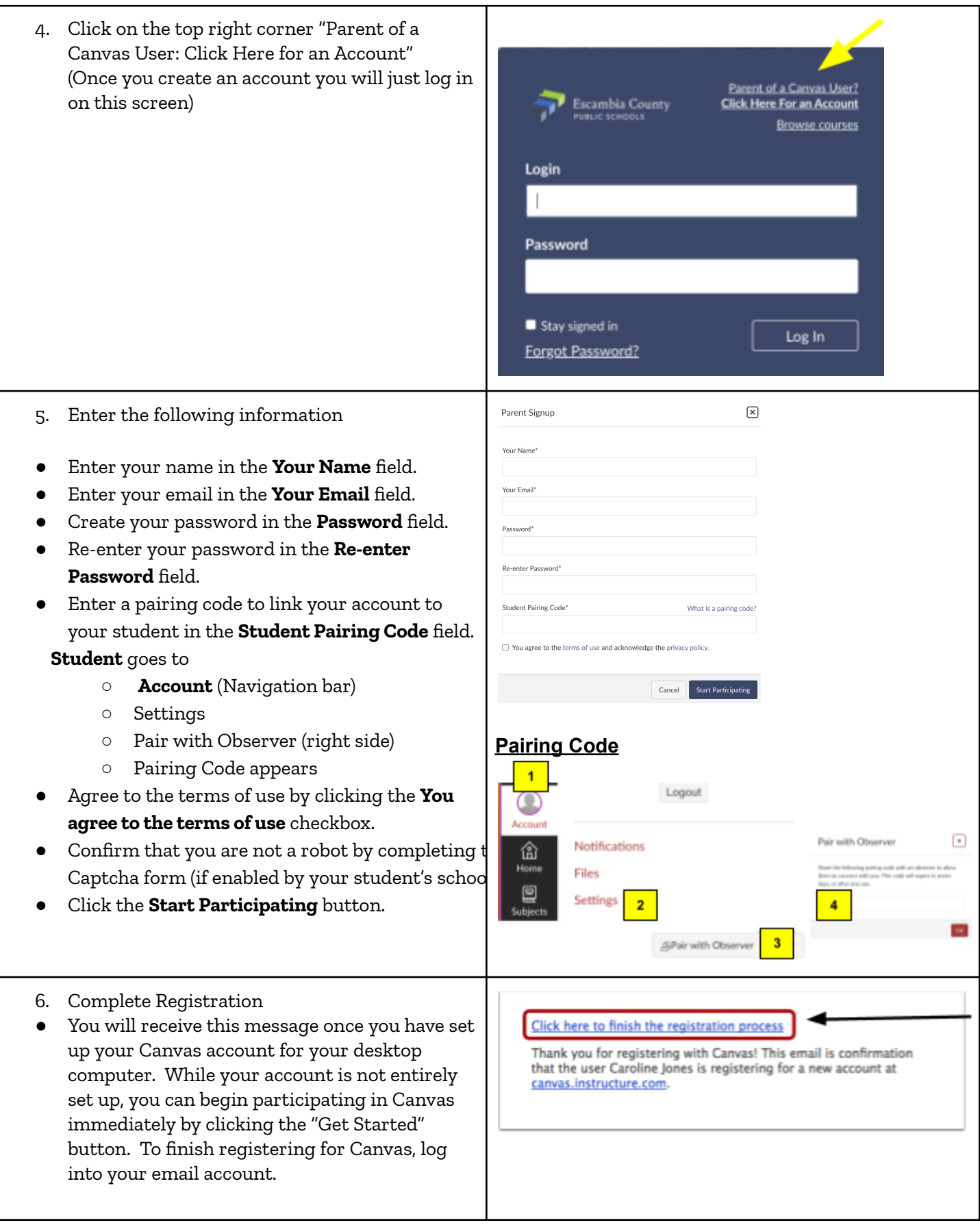

# **Option B: Create the Canvas Parent Account on your Cellular Device**

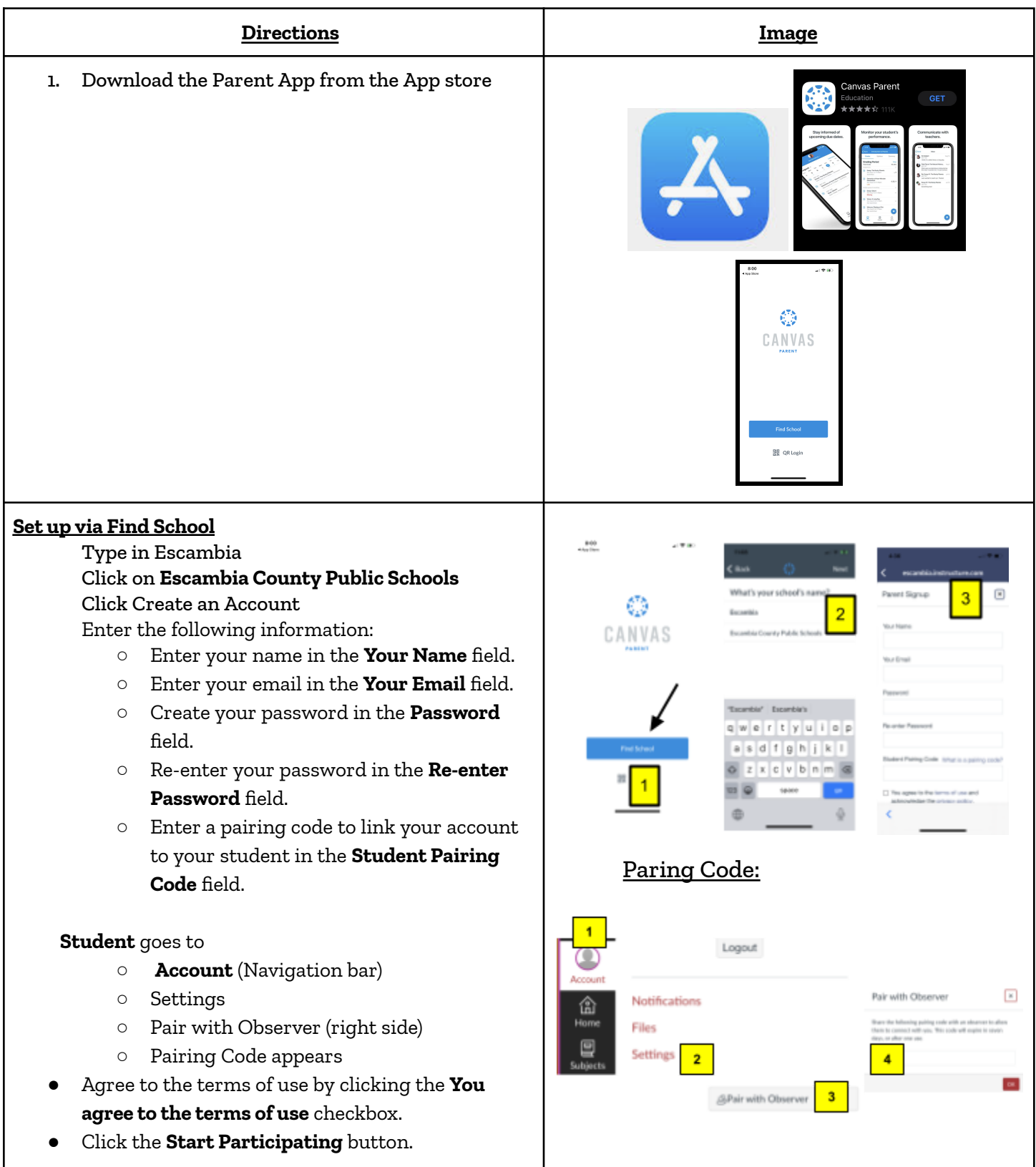

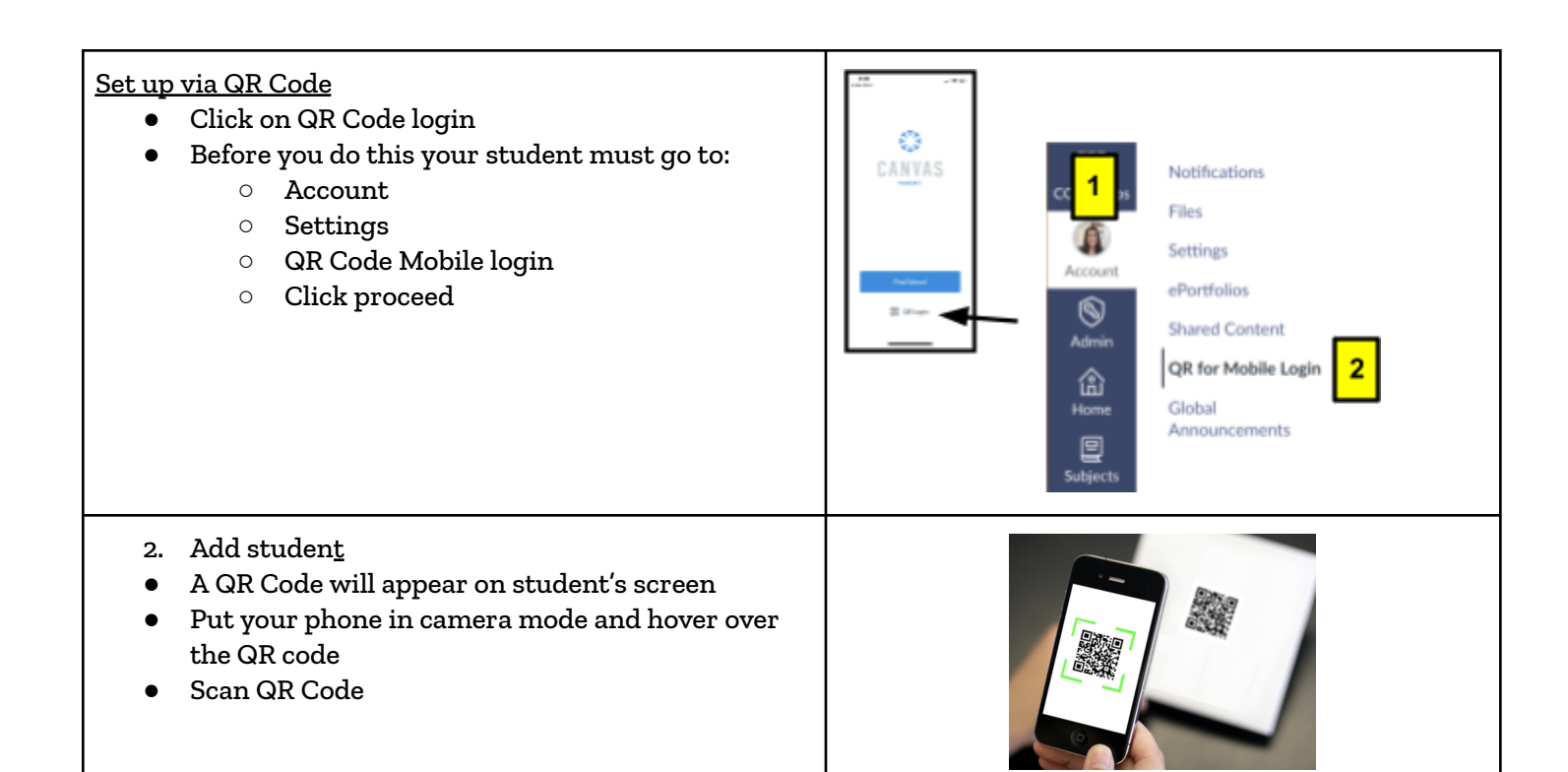

## **Option C: Pair with a studentif you already have the Canvas App**

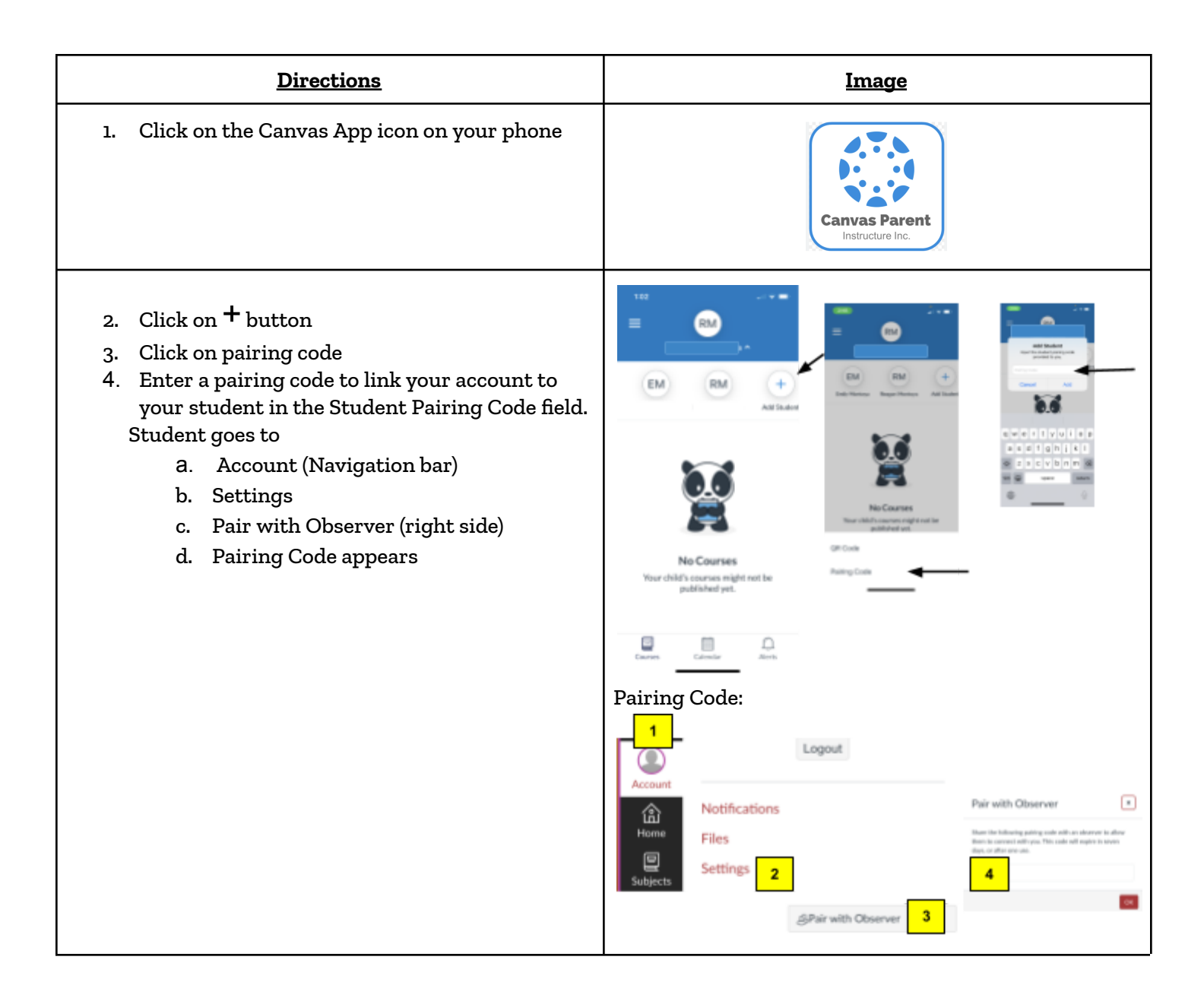

#### **Manage settings in Canvas Parent App:**

- 1. Click on 3 lines in the top left corner
- 2. Click on Manage students
- 3. Click arrow next to student name
- 4. Drag the circle right on
	- a. Assignment missing
	- b. Course announcements
	- c. Institution announcements

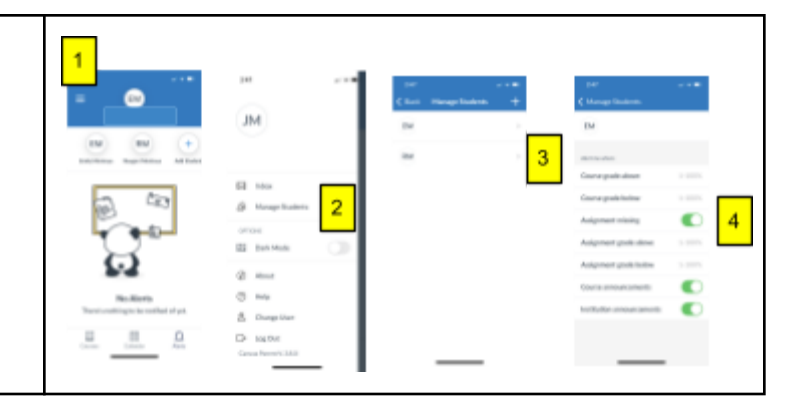